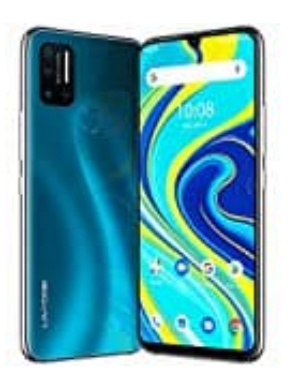

## **UMIDIGI A7 Pro**

**Gboard: Tastentastöne ein- oder ausschalten**

1. Öffne einen Chatverlauf, um die Tastatur zu öffnen. Tippe anschließend auf das **Einstellungen-Icon**.

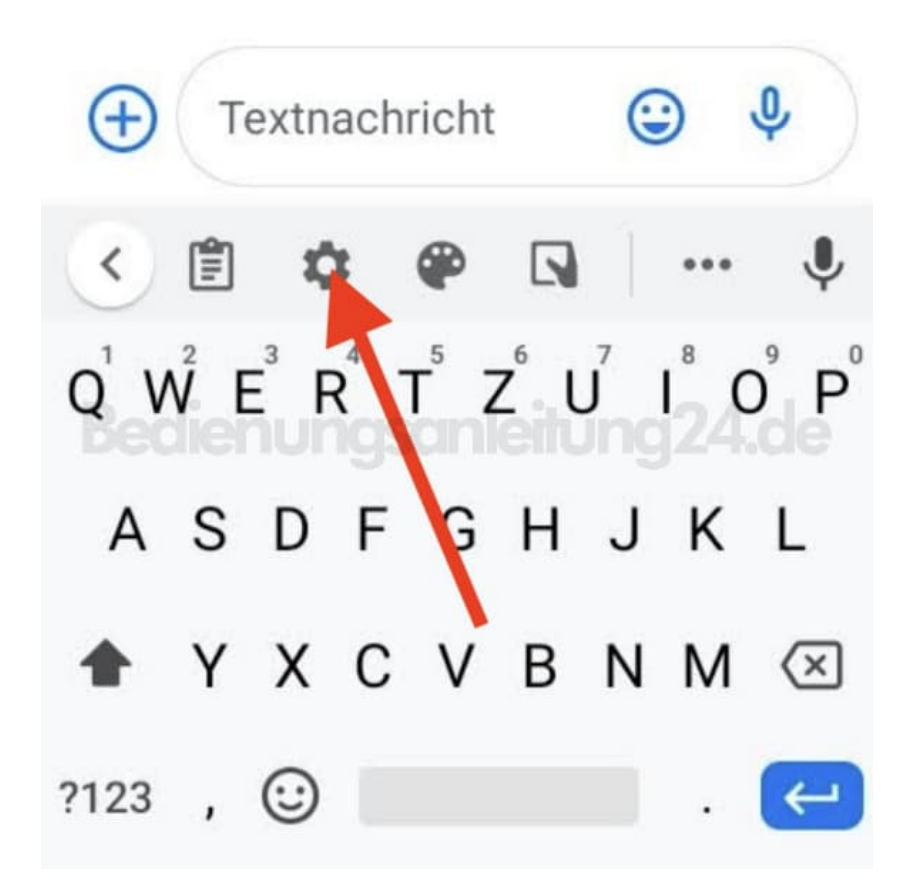

2. Wähle im Menü **Einstellungen**.

## Einstellungen :  $\leftarrow$ Sprachen  $\oplus$ Deutsch (Deutschland)<br>(QWERTZ) 굝 Einstellungen  $\odot$ Design Textkorrektur i ung 24 de A,  $v_{\sigma}$ Glide Typing  $\pmb{\Downarrow}$ Spracheingabe 自 Zwischenablage 「国 Wörterbuch  $\leqslant^{\circ}$ Gboard teilen

3. Scrolle etwas nach unten. Hier findest du die Rubrik "Tastendruck".

In dieser findest die Option für den "Ton bei Tastendruck". Aktiviere oder deaktiviere den Schalter hinter dieser Option, um den Ton ein- oder auszuschalten.

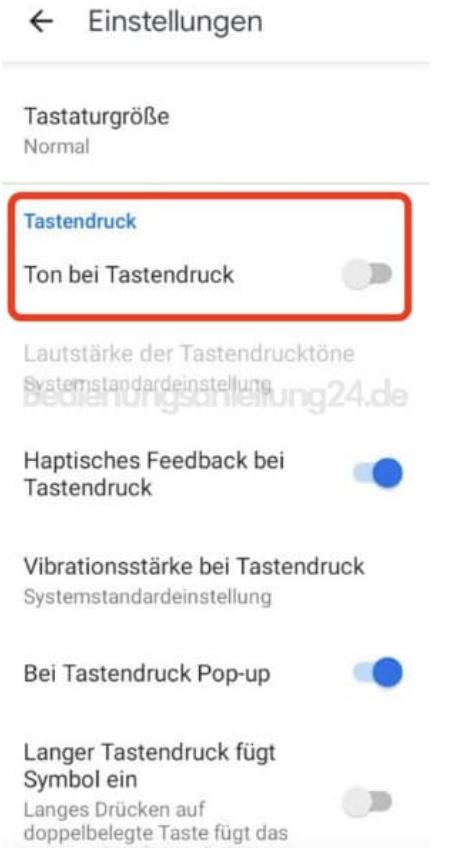

4. Verlasse das Menü mit dem Pfeil oben links.

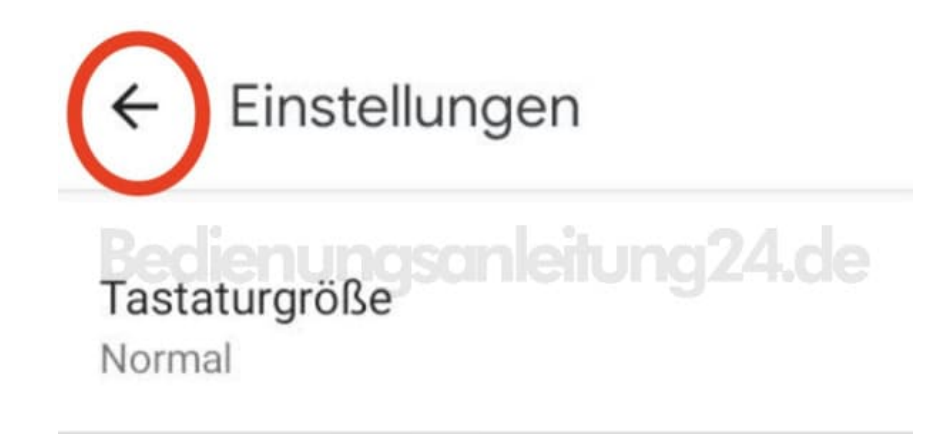